# SOUTHERN DISTRICTS COMPUTER USERS CLUB INC.

# June 2010

**Club Web Site http://sdcuci.com/**

Editor Jim Greenfield

**MEETINGS are held on the third Wednesday of the Month, in the Hall at the rear of St Mary's Catholic Church Morphett Vale. (Corner Bains Road and Main South Road) Visitors most welcome**. Cost \$2 per person, which includes the Newsletter, plus coffee/tea and biscuits. Subscriptions for twelve months Single \$18 Family membership \$24 Novice and experienced

#### **Southern Districts Computer Users Club Inc.**

For further information about S.D.C.U.C.Inc.

Contact The Club President, Jim Greenfield 83824912 Or The Secretary Correspondence to The Secretary S.D.C.U.C.I. Box 991 Morphett Vale 5162

> Email to **secretary@sdcuci.com**

# **The President's Page Welcome to the new venue of our Club Rooms**

The committee trust you will find the hall inviting and appreciate the ample parking. The committee hope that the extra room and kitchen facilities will encourage you to stay and have a coffee and a chat after the meeting.

I did a search in Google for some history on St Mary Church Morphett Vale.

http://www.southaustralianhistory.com.au/morphettvale.htm

The Church of 'Our Lady Help of Christians', better known as **St Mary's**, is the oldest Catholic church in South Australia still in use. The Morphett Vale Pioneer Cemetery is the final resting place of many of the area's pioneers. Its earliest grave stone dates back to 1840.

I will not be at our first meeting in the new club rooms. My **first** wife and I have planned a caravanning tip to Alice Springs from the  $1<sup>st</sup>$  of June to  $30<sup>th</sup>$  June.

For the first meeting the committee have planned a special treat after the meeting. I have been told a bit up market from our usual coffee and biscuits!!!!

Jim Greenfield President

If the automobile had followed the same development cycle as the computer, a Rolls-Royce would today cost \$100, get a million miles per gallon, and explode once a year, killing everyone inside.

### How To: Open a Rar file

How can you open a Rar file downloaded from a web site or received in an email? What is a Rar file anyway?

Rar files are compressed archives. The term "Archive" means that the file may contain not just one, but several files. It may even contain folders full of files, much like folders on your hard disk. "Compressed" means that mathematical techniques have been used to reduce the space needed to store the files, so that the size of the archive may be much smaller than the total size of the files it contains. In short, Rar files are a space-saving way of storing single files or groups of related files.

There are many different compression techniques in use today. "Rar" is a development of the Zip compression method invented by a Russian programmer Eugene Roshal (hence the name, Roshal Archive.) The Rar format uses advanced compression algorithms that can create some of the smallest archives - typically 8 to 30 per cent smaller than Zip archives - but the penalty is that compression may take a long time.

Other benefits of the Rar file format include redundancy, which can enable damaged archives to be repaired, and support for international character sets, allowing files with non-English file names to be stored. For this last reason, Rar files are often used by computer users in Russia and other countries that use different alphabets.

Files stored in a Rar archive will decompress to exactly their original state. This is called "lossless compression." By contrast, the compression methods used to create JPG photo image files or MP3 music files are called "lossy compression" because some of the quality of the original image or sound is lost during the compression process.

Rar files occupy less storage space and take less time to send or download. They also provide a convenient way to package and send groups of related files. However, you can't run a program directly from a Rar file. The contents of the archive must be extracted to a folder on your hard drive before they can be used.

No computer operating system has built-in support for the Rar archive format. So if you have received a Rar file you will need to download and install some third party software to open it. There are several programs that can open Rar files

## **Stop Password Expiration**

If you want to do this for all users, enter:

## **If you are getting an error message that your password is about to expire:**

- 1. Right click on the *My Computer* icon
- 2. Select *Manage*
- 3. Go to *Local Users and Groups / Users*
- 4. Right-click on the user you want to change
- 5. Select *Properties*
- 6. On the General tab, check Password never expires
- 7. Click OK

#### **Have you recently acquired, or do you just want to learn more about operating, your computer?**

The Club conducts classes on a wide range of subjects, at a very moderate charge.

The maximum number in class is five.

(Our aim is to conduct the classes in a friendly non-threatening atmosphere)

Some of the classes that are available:-

- 1. Basic Computing (Stage One and / or Stage Two)
- 2. Advanced Word
- 3. Internet workshops
- 4. Digital Cameras

## **For more information contact a committee member.**

#### **Backing up or transferring your email manually with outlook express**

If you would like to ensure that you always have a backup of your Outlook Express mailboxes available, there is an easy way to do it manually. Note that you must have enabled viewing of hidden folders (in Windows Exporer/tools/Folder Options/View Tab/ enable "show hidden files and folders") in order to successfully view your mailboxes.

Navigate to c:\documents and settings\(your username)\ Local Settings\Application Data\Identities\(some very long and complicated string of numbers and letters)\Microsoft\Outlook Express

You will see a .DBX file for each of your mailboxes. Transferring these to another hard drive or burning them onto a CD at regular intervals will ensure that you can always restore your email records should you be forced to reinstall Windows.

To restore your mailboxes in the event of reinstalling Windows, simply copy them back into the same folder once the install is complete, overwriting the existing files. You will now have access to all your email records.

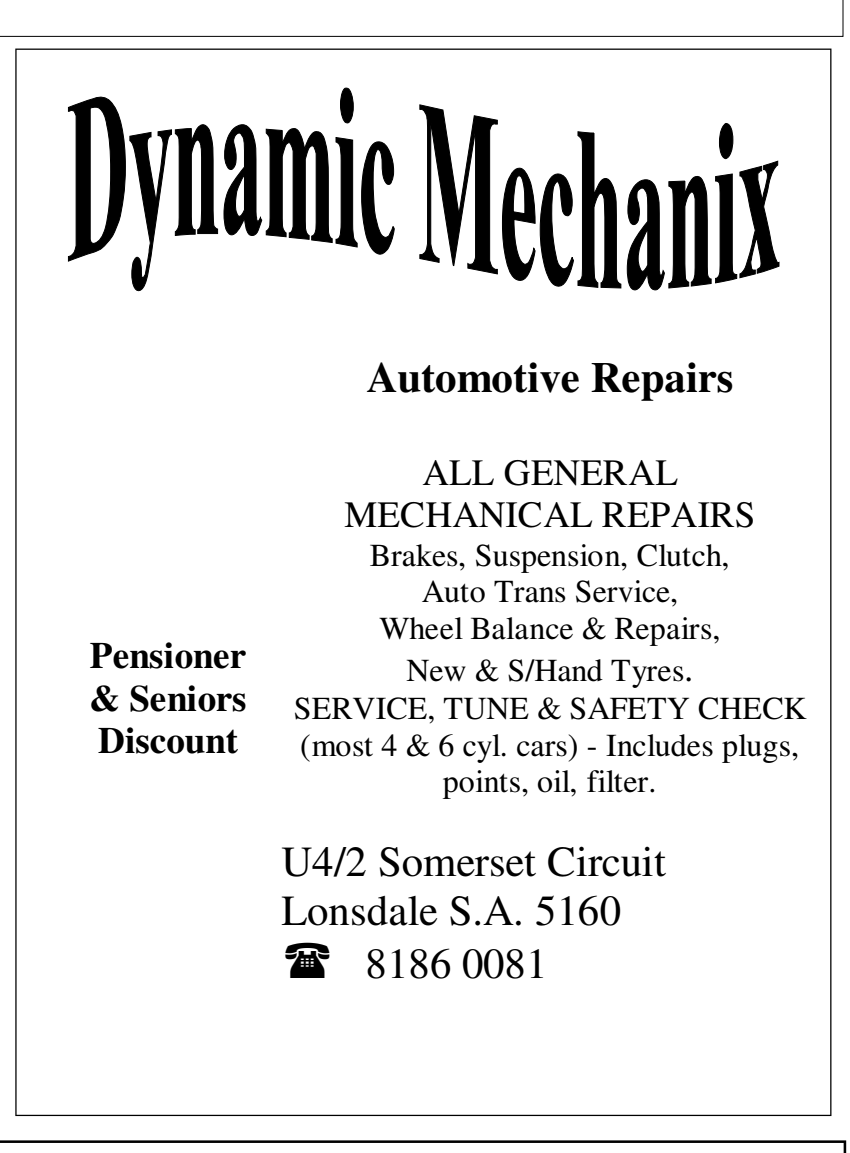

### **MEETING RULES**

#### NO SMOKING NO DRINKING NO SWEARING

We are allowed to use the facilities at Christ Church, O'Halloran Hill in return of a small fee plus respect for their property. We ask for your co-operation in respect to the above. While we can not control what our members do away from our club meetings, Piracy of copyright material can not be condoned at our meetings.

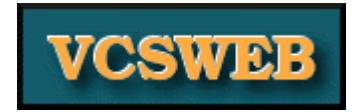

#### VCSWEB.COM Established 1991

Hosting - Web Design - Domain Names E-commerce - Content Management Systems - Programming ZenCart – WordPress – Drupal

IT Security - Network Design & Setup Training & Tuition - Disaster Recovery Plans AS/NZS 4360 Risk Management Plans - ASCI33 Network Security Plans

Rod Gasson: Adv Dip Network Security , Cert IV Programming , Cert IV Networking , Cert IV Training & Assessment , Police Clearance #201355

Phone: Rod Gasson: 0405 632 662 Gaelyne Gasson: 0422 912 583

VCSWEB 90 Hillier Rd Reynella SA 5161

admin@vcsweb.com

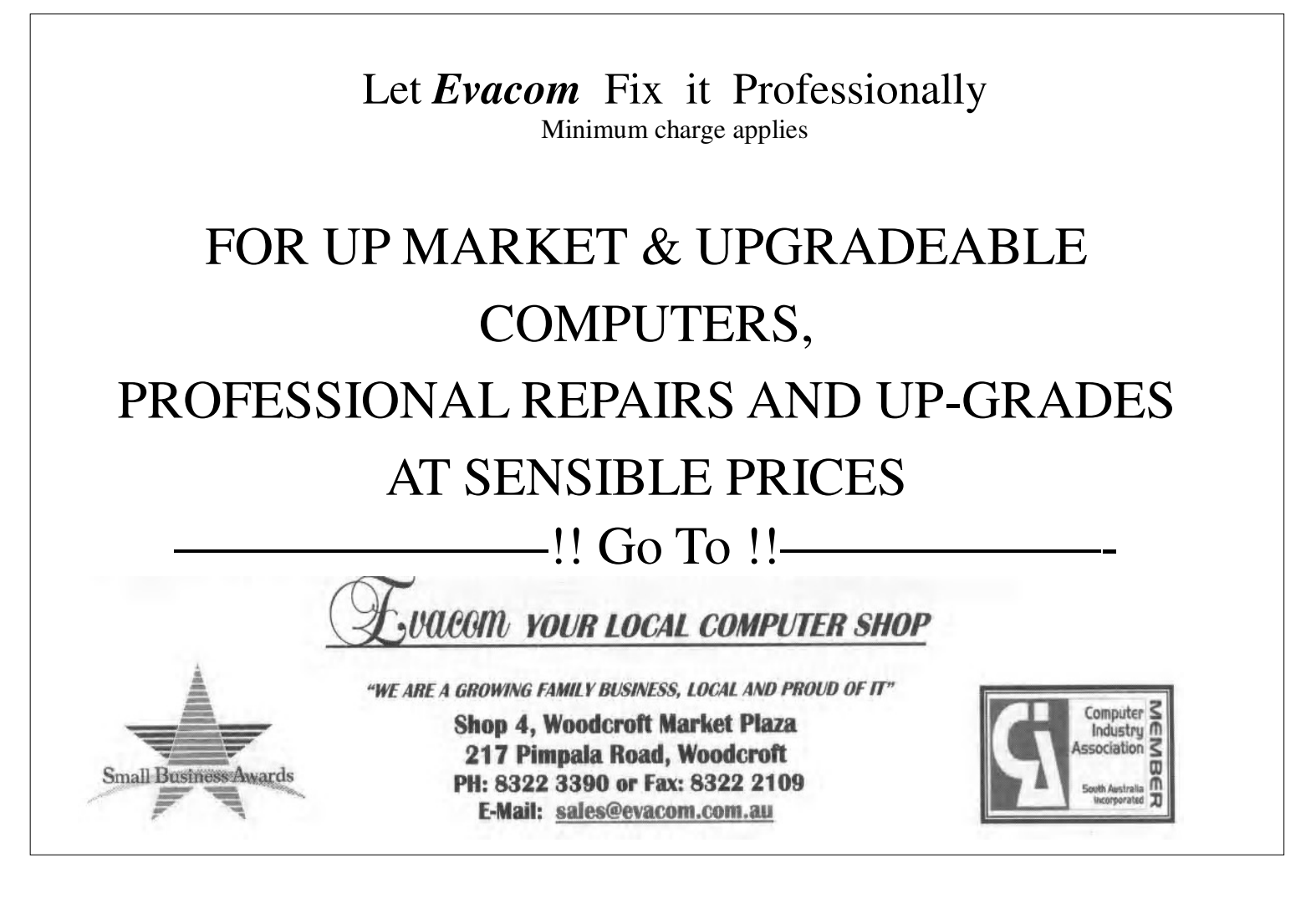